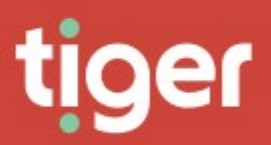

# **Administrate \ Settings**

**Overview** 

The Administrate Settings module has some system specific settings but also collects settings available in other modules into one place.

# **System Settings**

# **General**

General settings affect the whole system, or multiple modules. They are presented as a series of tabs on one page.

## Key settings

Key settings affect the whole Prism system, and most will not be changed after installation is complete. Great care should be taken before editing these settings.

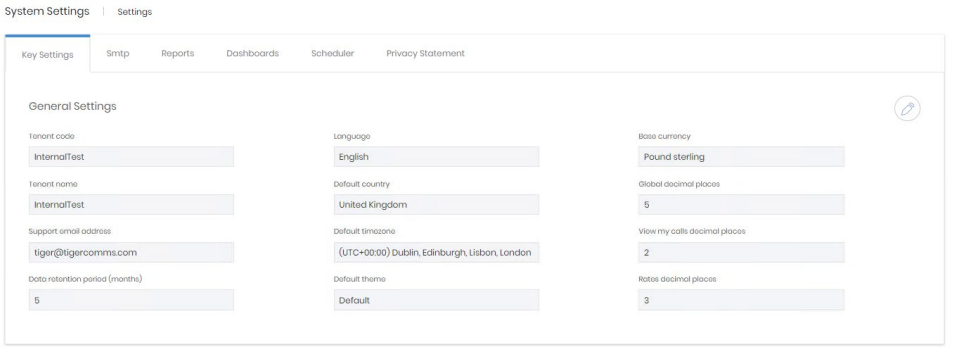

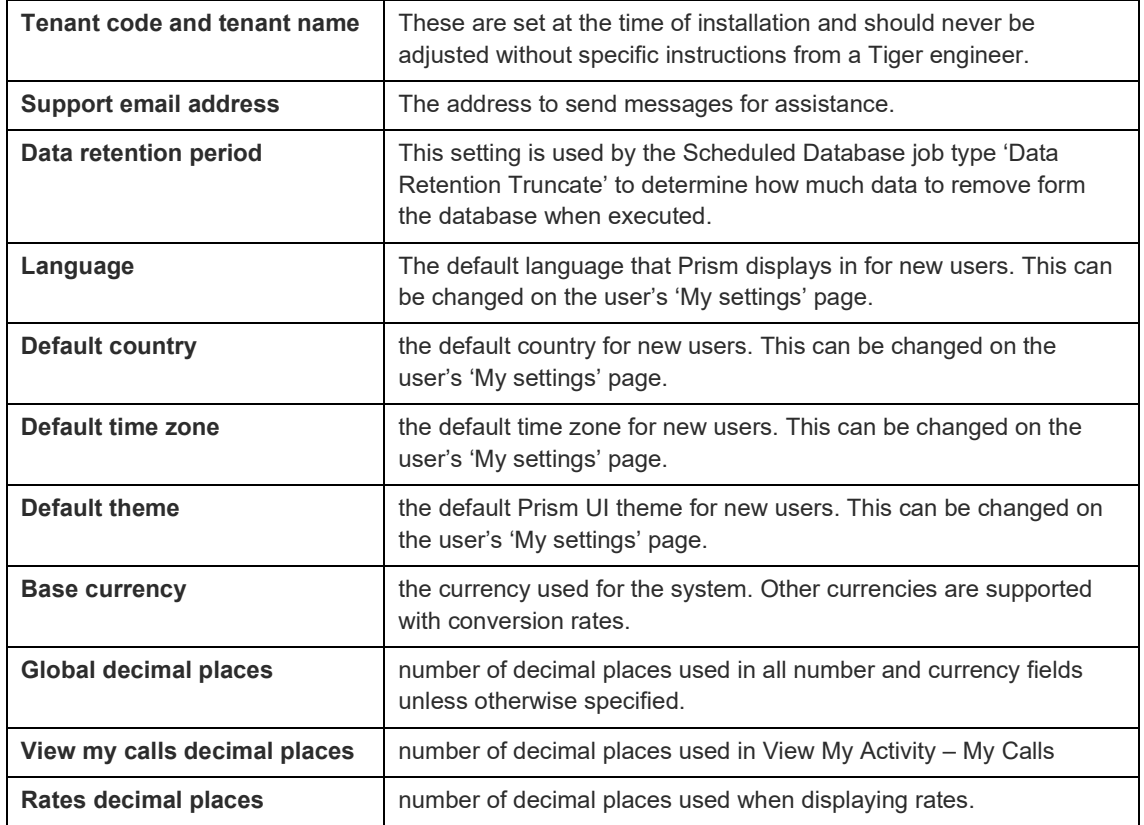

#### **SMTP**

This section contains the configuration for Prism to send emails. This is used for report deliveries, alerts, notifications, account activation and password resets.

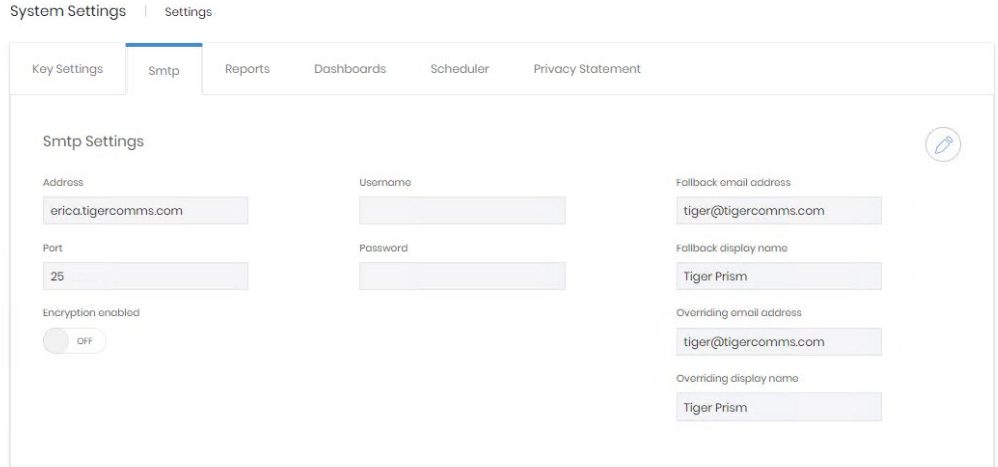

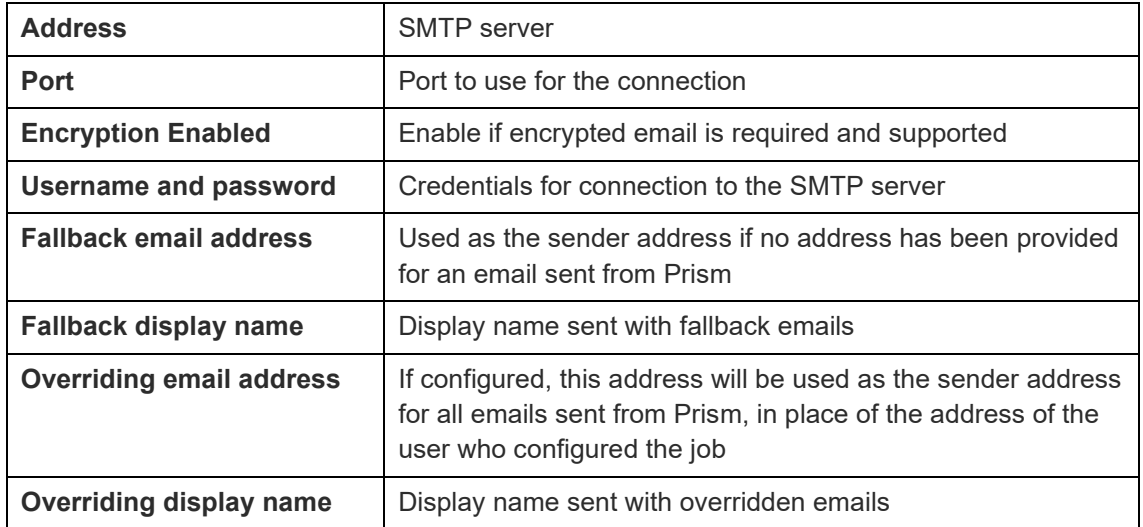

If changes are made to these settings a test option is shown. A specific address can be entered, and the test can be sent with or without an attachment.

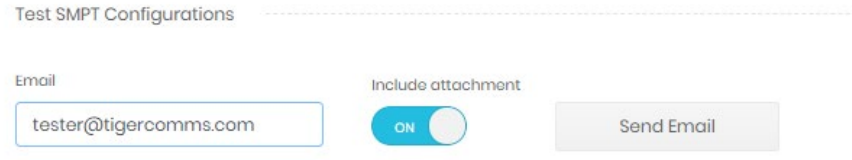

If the test fails a message will display with any details from the SMTP server.

# Reports

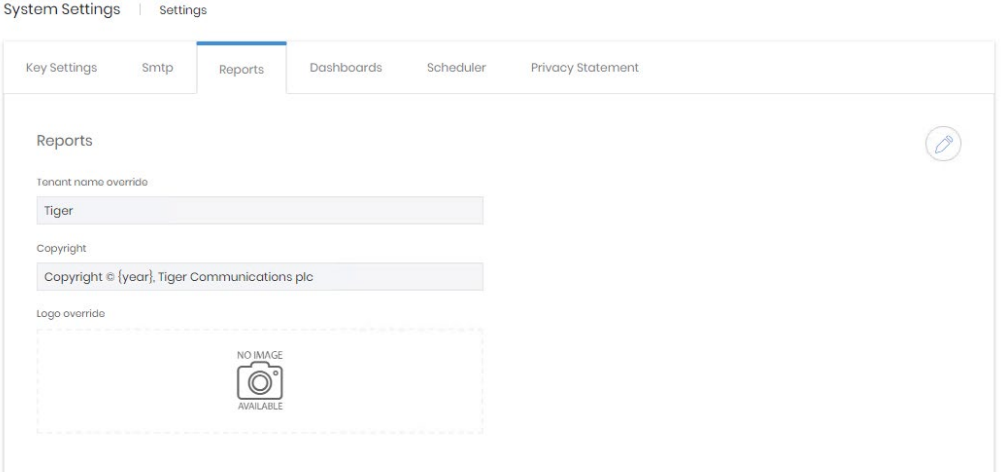

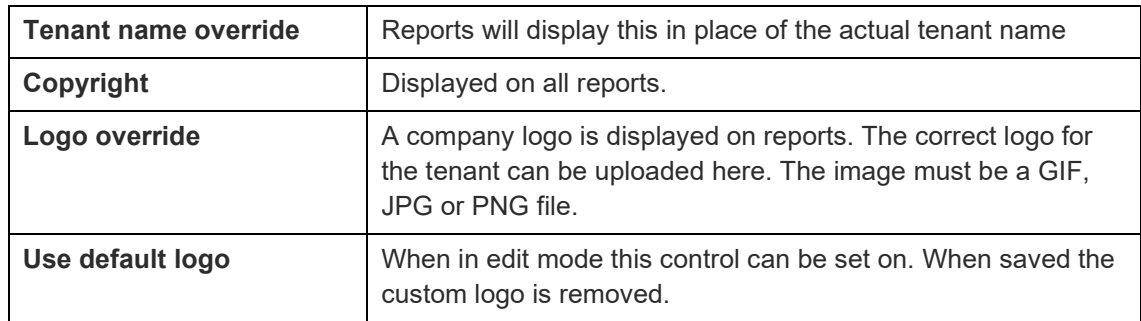

## **Dashboards**

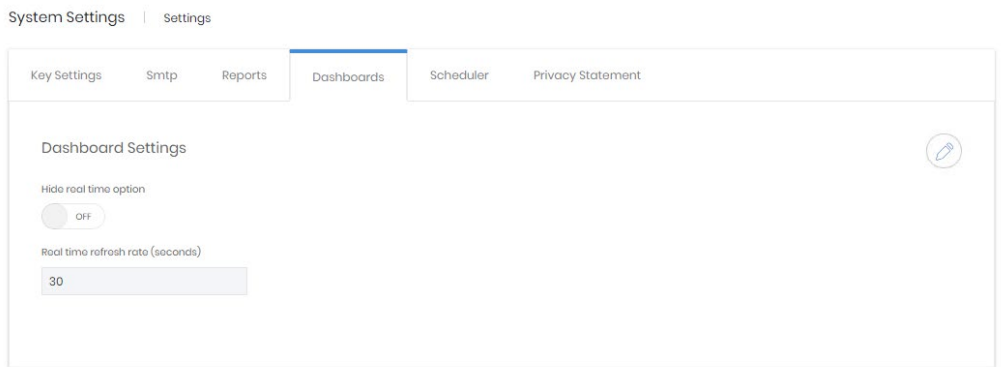

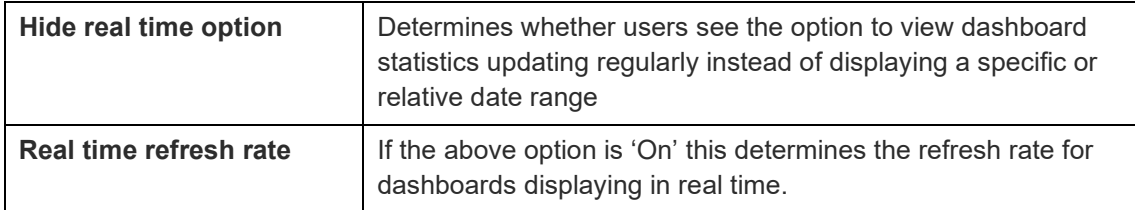

Copyright © Tiger

#### **Scheduler**

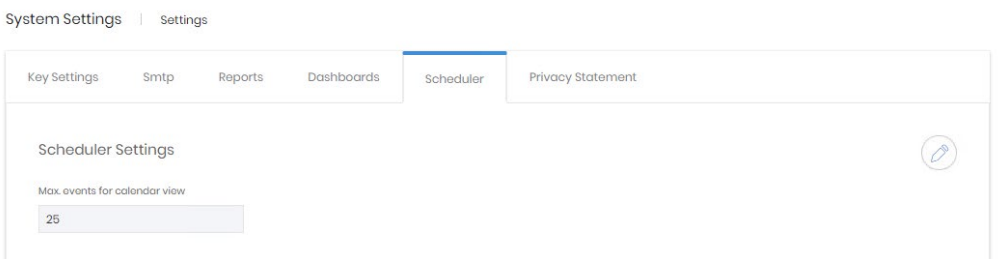

Calendar views can rapidly become obscured, especially if jobs are set to run frequently. This setting adjusts how many jobs will show before the system blocks the job's row with 'Too many scheduled events to show' message.

#### Privacy statement

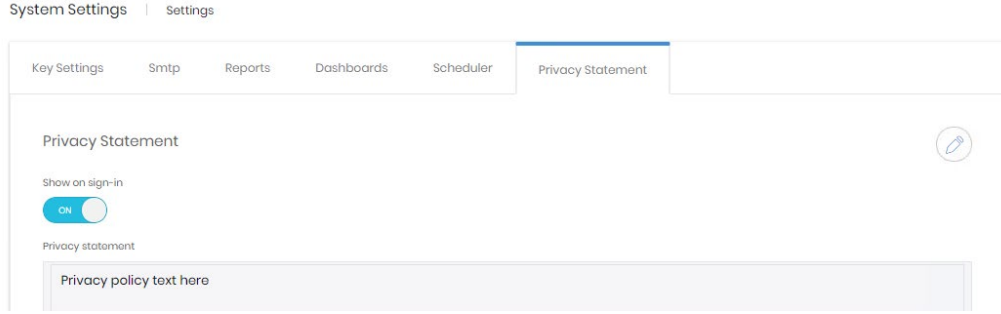

If policy dictates that Prism should have a privacy policy, it can be entered here. The control determines whether the message is shown to all users as they log in.

# **Security**

Security settings cover account logon settings and Prism's local account password policy.

#### Authentication

The authentication tab covers settings relating to local and windows authentication.

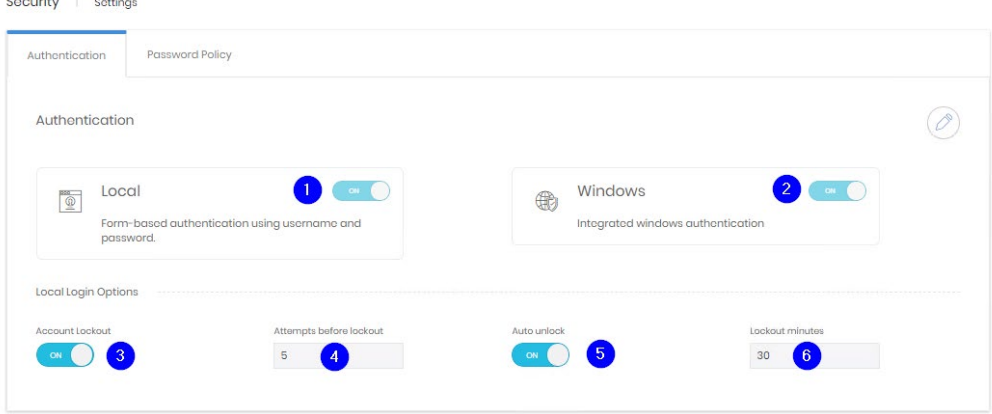

The controls govern whether local or windows authentication is allowed for Prism (1 & 2). If accounts are locked after incorrect attempts (3), how many attempts cause a lockout (4), whether account unlock with or without intervention (5), and after how long if automatic unlocking is permitted.

#### Password Policy

Prism's password policy governs the passwords for local accounts. There are three basic areas within the policy section.

The top part covers expiration. Controls are given to enable expiration and to set the expiration period

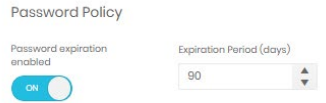

The second section relates to passwords' required complexity.

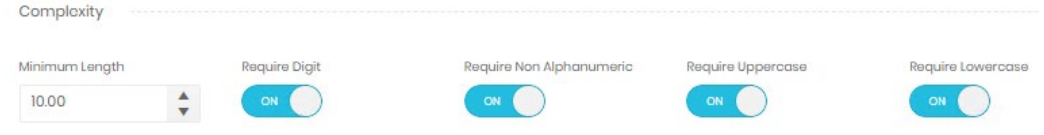

The last section has some more specific requirements. Passwords can be forced to not include the company or user's names. Reuse of previous passwords can be prevented, either just the last one, or several.

Finally, there is a space to input blocked passwords. These may be blocked by the organization or may simply be a list of common passwords sourced from elsewhere. Passwords to be blocked should be entered, comma-separated int the box. The drop-down menu above the box contains some template lists to start with.

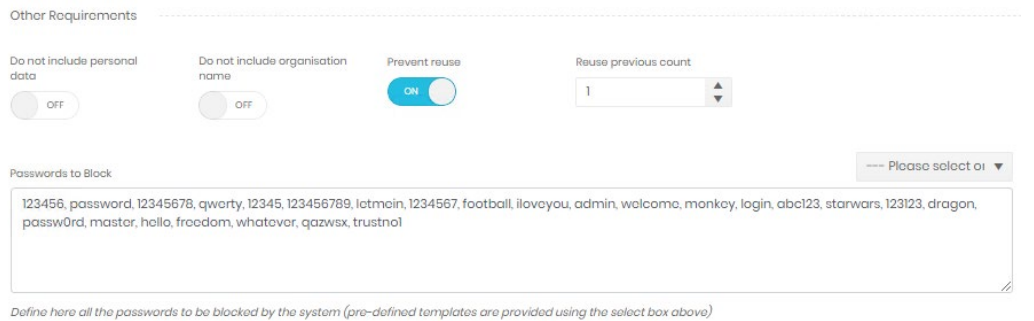

 $\bigcirc$ 

# Email Templates

Prism uses templates to send out messages for new account activation, and for when users request a password reset.

These templates can be viewed here.

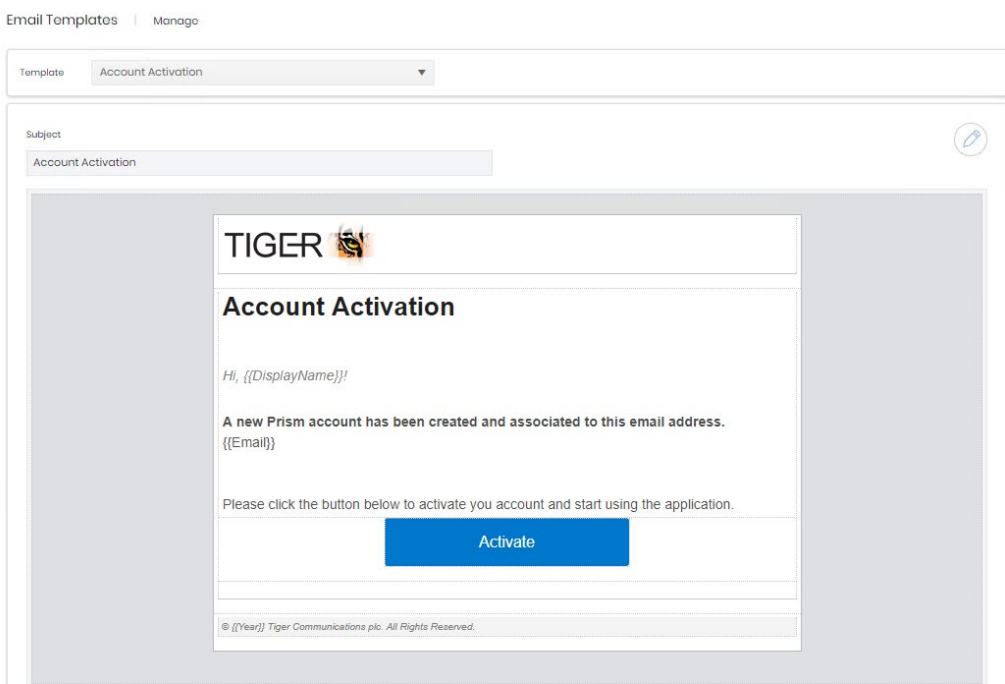

The templates can also be edited

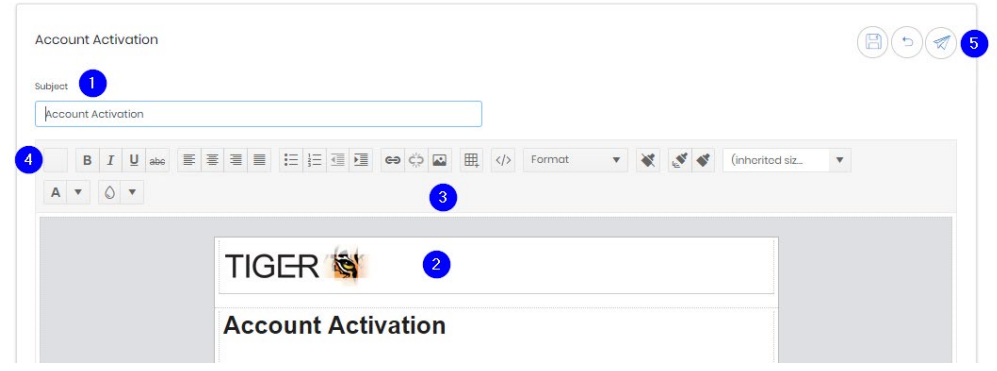

The subject can be altered (1) and the body (2) edited with some formatting options (3). The top left button (4) allows selection and insertion of available merge fields. A test email can be sent during the editing stage (5).

## **Licensing**

The licensing screen displays the detail of what is currently licenced on the system.

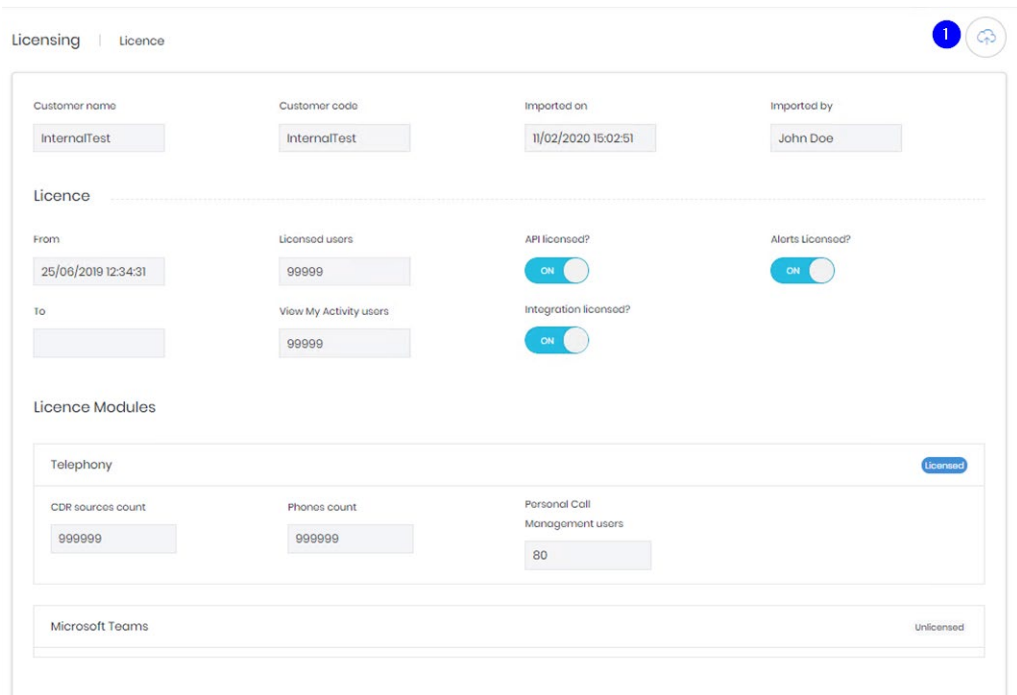

There are no editable options on the page, but the cloud icon (1) allows entry of a new license.

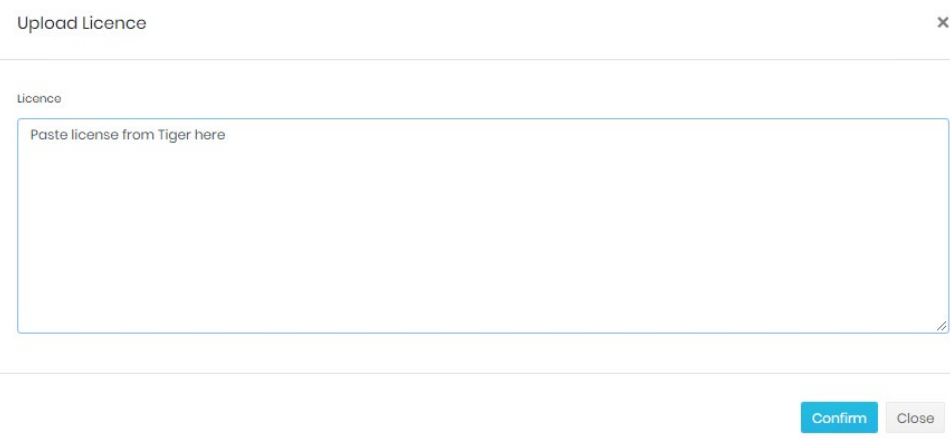

## Core Modules

The core modules settings again collect settings together for easy access. These settings are all available in the modules Administer sections as well.

# **Enterprise**

# **Titles**

The same set of titles is used in the employees and contacts modules.

They allow you to configure the dropdown for an employee's salutation. The list comes preconfigured with common titles (Mr, Mrs etc) but others can be added if required. A title cannot be destroyed until no employees or contacts are using it.

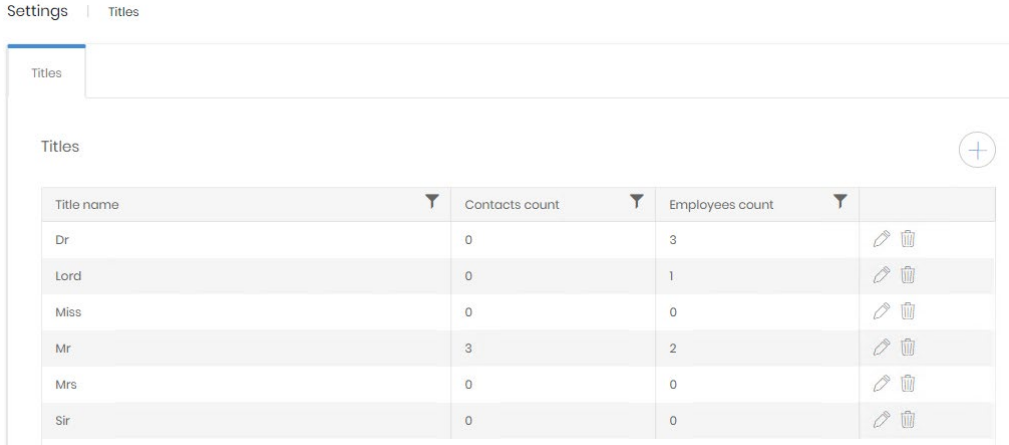

# **Locations**

# Site Types

The locations module allows a site to be given a type which allows another level of filtering or grouping in reporting.

Site types define what each site represents. Headquarters, offices, branches, data centres, anything can be configured to help represent a company's structure.

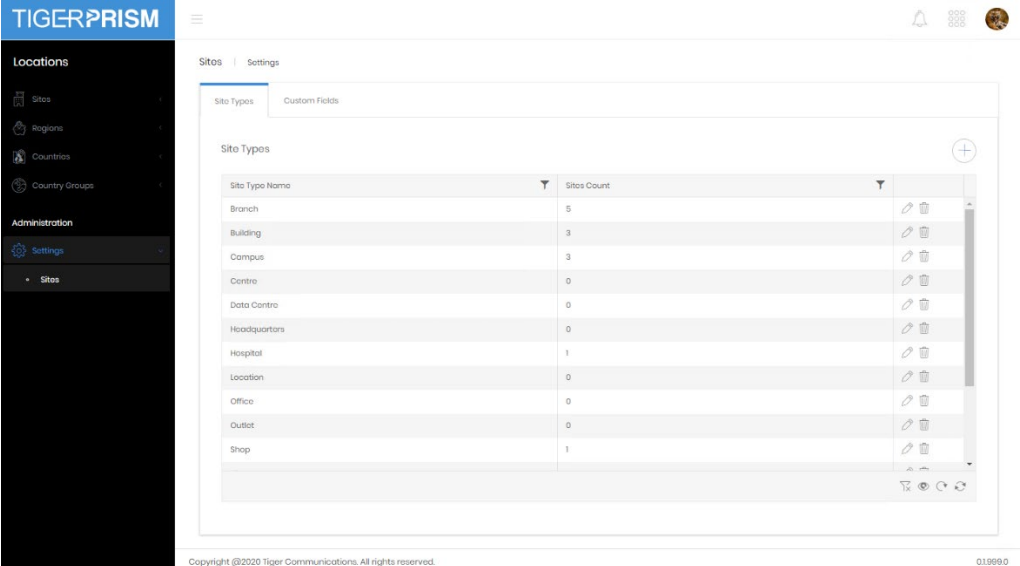

The Site Types pages shows a list of currently configured entries and how many sites currently use them. New entries can be added with the plus button and existing ones can be edited or deleted with the controls on each row. A Site Type cannot be destroyed if sites are currently using it.

#### Custom Fields

Enabled Custom fields appear in the details page for every site.

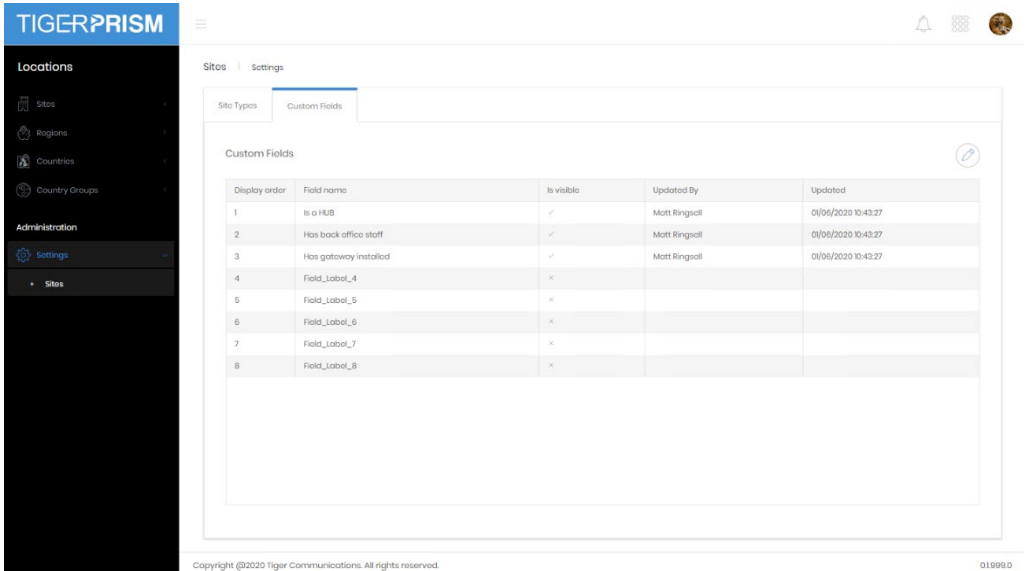

Here you can define which ones are available and visible to users, and what the label on those will be. Simply click the edit button to edit and define the fields.

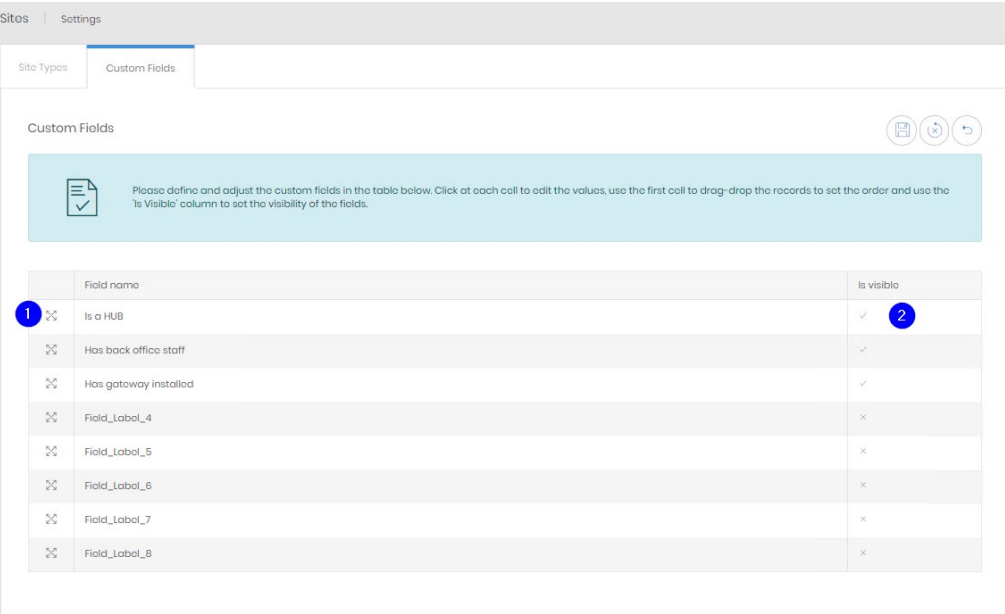

Click on the current label to edit it. You can reorder the fields by clicking and dragging the handle icon (1). The visibility of the field can be changed by ticking or unticking the "is Visible" box (2).

#### **Note**

If no custom fields are marked 'Is visible' then a Custom Values tab will not appear in either the creation wizard or the detail page for employees. Integration will continue to populate values in those fields when they are not visible.

### <span id="page-9-0"></span>**Employee** Custom fields

Enabled Custom fields appear in the details page for every employee.

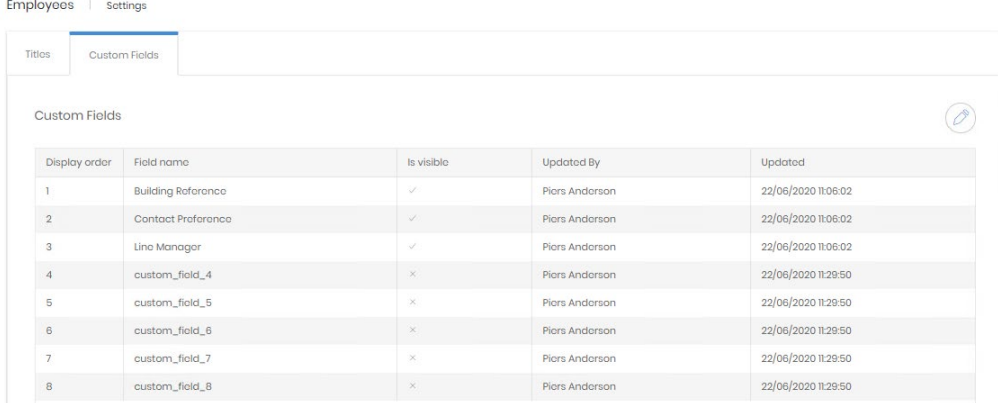

#### Editing Custom Fields

These fields can have any label the administrator adds, and these fields can be populated manually or by Integration.

Three of the maximum 8 fields have been enabled for users to see, and those two have been labelled appropriately for a specific purpose.

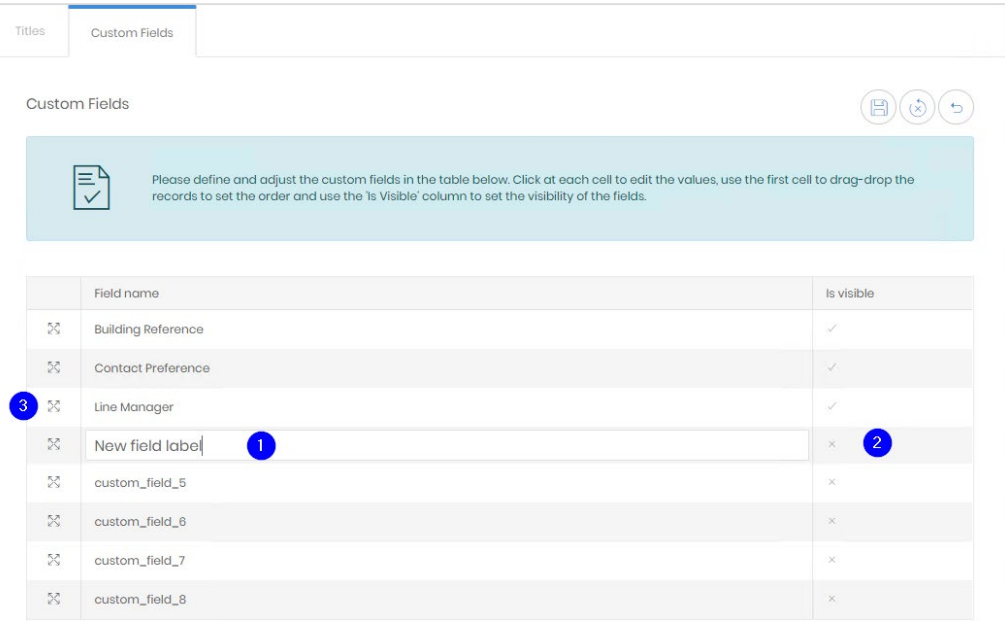

- 1. Click on the label to edit the line directly.
- 2. Click on the tick or cross once to enter in line editing, then tick or untick the box to enable or disable the field for users.
- 3. Click and drag on the handle to reorder the fields.

Save when changes are complete.

#### **Note**

If no custom fields are marked 'Is visible' then a Custom Values tab will not appear in either the creation wizard or the detail page for employees. Integration will continue to populate values in those fields when they are not visible.

# **Contacts**

# Custom Fields

Enabled Custom fields appear in the details page for every contact.

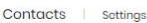

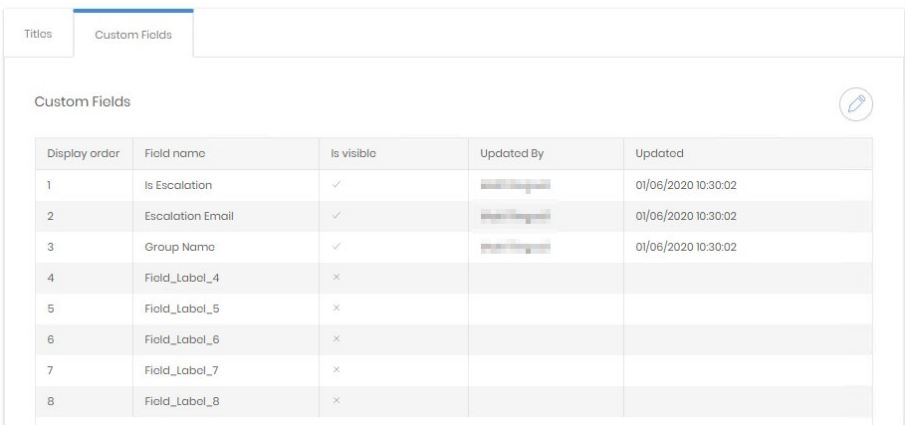

## Editing Custom Fields

These fields can have any label the administrator adds, and these fields can be populated manually or by Integration.

Three of the maximum 8 fields have been enabled for users to see, and those two have been labelled appropriately for a specific purpose.

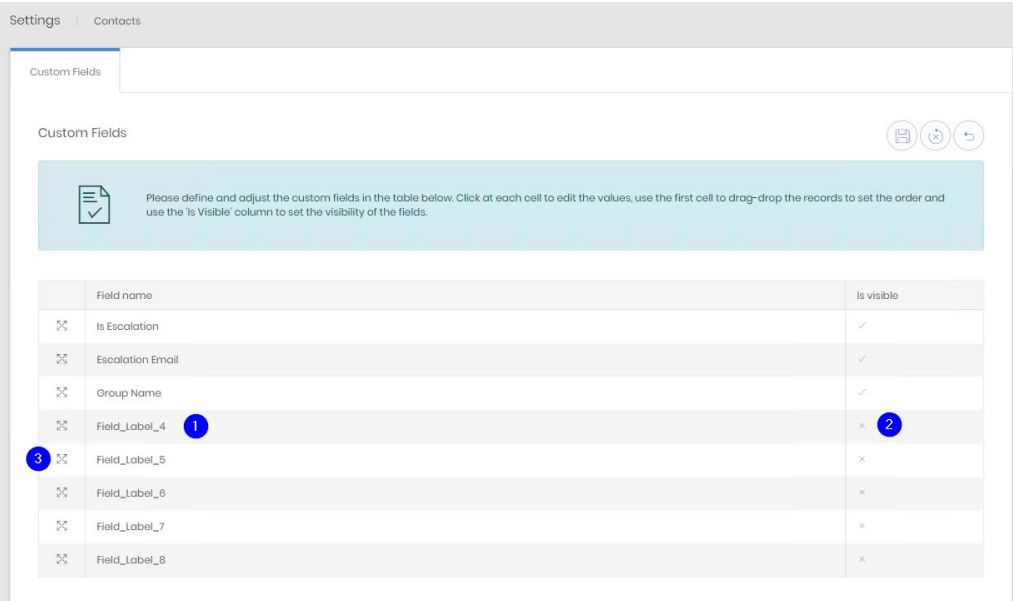

- 1. Click on the label to edit the line directly.
- 2. Click on the tick or cross once to enter in line editing, then tick or untick the box to enable or disable the field for users.
- 3. Click and drag on the handle to reorder the fields.

Save when changes are complete.

#### **Note**

If no custom fields are marked 'Is visible' then a Custom Values tab will not appear in either the creation wizard or the detail page for employees. Integration will continue to populate values in those fields when they are not visible.

# **Scheduler**

## File Locations

File share locations available for scheduled jobs to deliver to are defined here.

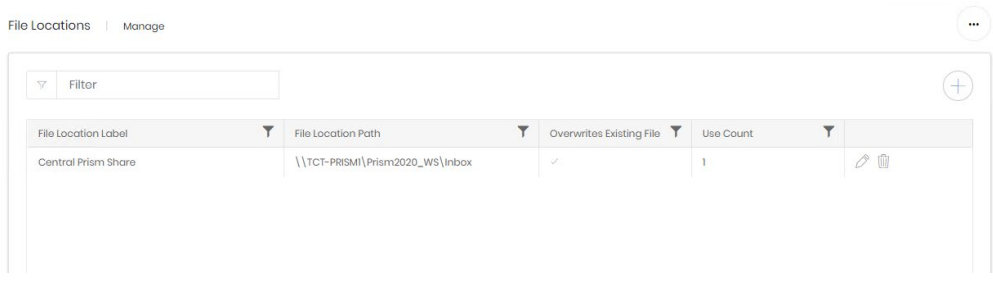

When a share is added or edited and saved Prism will attempt a connection to the directory. If it cannot reach the location a message will be displayed, and the page will remain in edit mode.

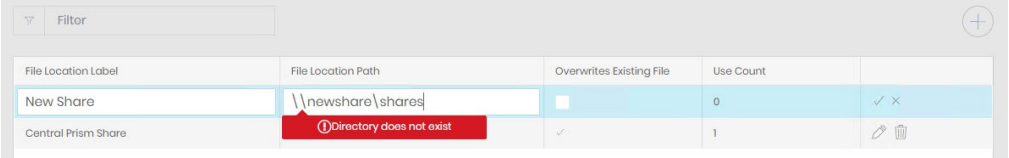

Shares may only be destroyed if their use count is 0.

### FTP Locations

FTP locations available for scheduled jobs to deliver to are defined here.

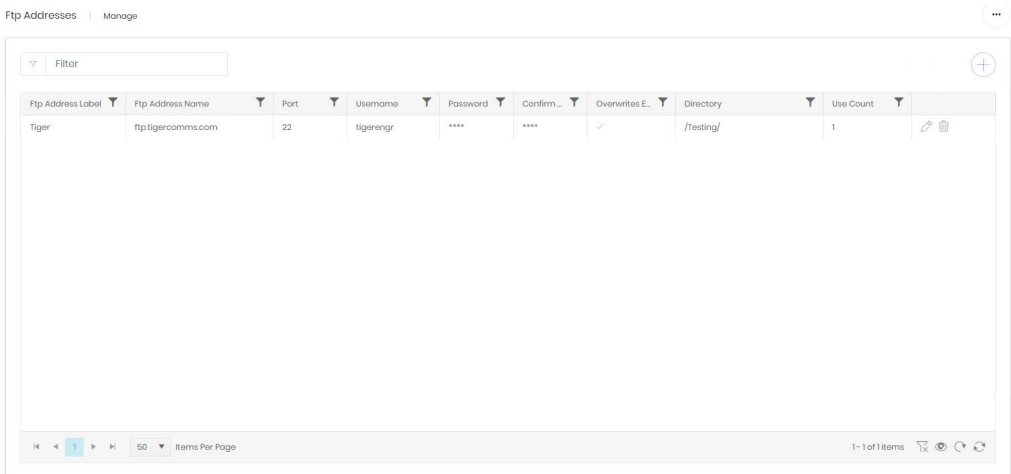

When an FTP location is added or edited and saved Prism will attempt a connection. If it cannot reach the server a message will be displayed, and the page will remain in edit mode.

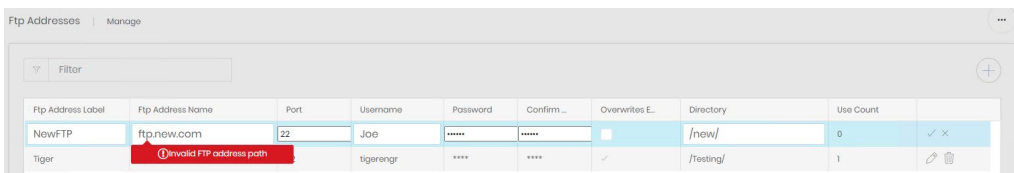

FTP Addresses may only be destroyed if their use count is 0.

# **Plugin Modules**

# **Telephony**

## **General Settings**

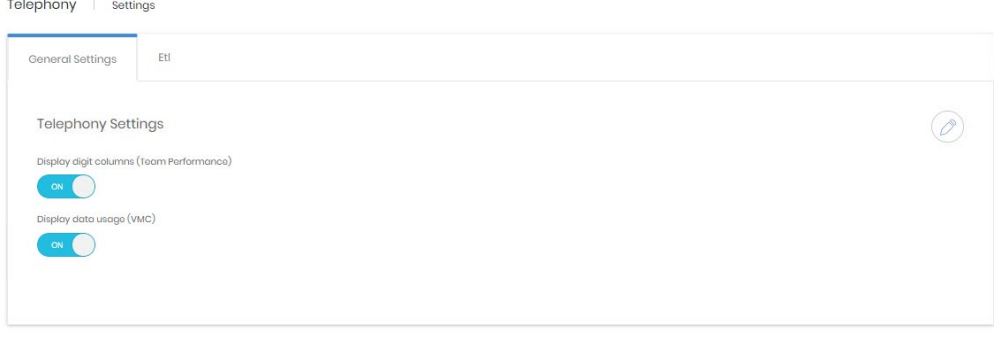

Display digit columns – controls whether the called and calling digits are displayed on the Team Performance dashboard.

Display data usage – controls whether the data usage columns are shows in the My Calls dashboard.

# ETL

The ETL settings should not be adjusted without instruction from a Tiger engineer as this can have a significant impact on call logging.

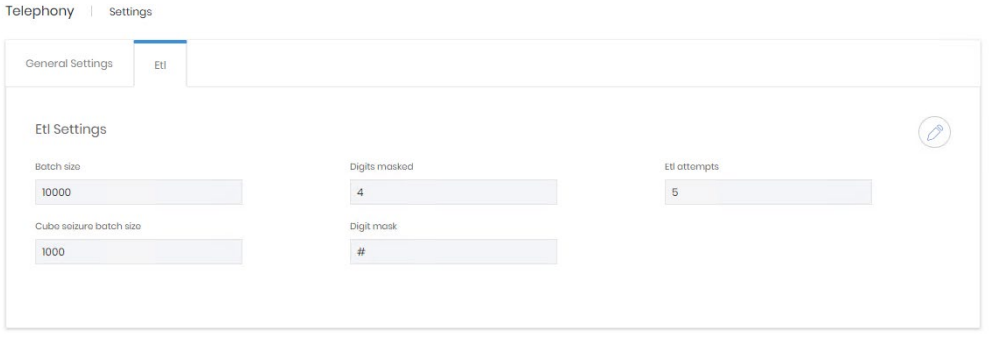

Phones, Number Groups, CDR Sources, Clusters, Channel Groups, Channels, Subtenants, and Authorisation Codes

Each of these settings contains the Custom Fields settings for the object.

See the Employee Custom fields settings [above](#page-9-0) for details on use.